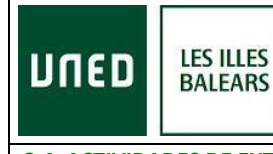

## **INSTRUCCIONES ACCESO AL CURSO EN DIRECTO POR INTERNET (streaming) LEA POR FAVOR TODAS LAS HOJAS (3)**

## **CURSO IMPARTIDO EN EL CENTRO ASOCIADO DE BALEARES**

*SE RECOMIENDA TENER INSTALADO EN EL ORDENADOR ANTES DEL INICIO DEL CURSO EL PROGRAMA GRATUITO: ADOBE FLASH PLAYER en su última versión. Lea los requisitos que debe tener su ordenador:*

<http://www.adobe.com/es/products/flashplayer/systemreqs/> **En algunos ordenadores es recomendable utilizar auriculares.**

**a)** Acceda desde cualquier navegador a la dirección:

#### **<https://www.intecca.uned.es/portalavip/autenticacion.php>**

b) Si es estudiante de la UNED o pertenece al colectivo UNED, clique en **Identificación UNED**, cumplimente usuario y contraseña habitual.

c) Si no es estudiante UNED, clique en **Identificación AVIP** el usuario y contraseña que nos habrán facilitado

- Usuario: estudiante

- Contraseña: la recibirá por correo electrónico el día anterior al inicio del curso o el mismo día por la mañana antes de las 12,00.

**d)** Clique en **Cadena Campus** y luego clique en **Emisiones en Directo**,

e) Elija el enlace a la emisión en directo de su curso. El enlace estará activo, cada jornada, **SÓLO** a partir de **30 minutos antes del inicio oficial del curso.**

**Y ya estaremos en la emisión en directo.**

*AVISO: La aplicación informática que emite el curso por streaming permite que usted seleccione visualizar en distintos tamaños al ponente y los contenidos. Elija usted en cada momento la opción que sea de su agrado.*

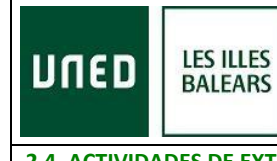

El primer día del curso, durante los primeros 90 min**, debe cumplimentar el siguiente formulario y enviarlo:**

## **[IDENTIFICACIÓN PRIMERA JORNADA DEL CURSO](http://www.uned-illesbalears.net/cursos-y-actividades/cursos-verano/identificacion-del-primer-dia-del-curso-de-verano-de-2016-uned-baleares/)**

Fíjese que se solicita en el formulario el usuario que aparece en el chat (si escribe en el chat aparecerá su usuario), UN USUARIO POR ALUMNO, NO SE PUEDE COMPARTIR EL MISMO USUARIO.

Al final de cada ponencia se les dará la oportunidad de realizar preguntas al ponente mediante el chat, junto con los asistentes presenciales al curso.

**Durante los primeros 90 min de curso DEL SEGUNDO DÍA**, **debe cumplimentar el siguiente formulario y enviarlo:**

### **[BREVE CUESTIONARIO DEL SEGUNDO DÍA DEL CURSO](http://www.uned-illesbalears.net/cursos-y-actividades/cursos-verano/cuestionario-para-enviar-el-segundo-dia-del-curso-de-verano-2016-uned-baleares/)**

**Durante los primeros 90 min de curso DEL TERCER DÍA, debe cumplimentar el siguiente formulario y enviarlo:**

### **[BREVE CUESTIONARIO DEL TERCER DÍA DEL CURSO](http://www.uned-illesbalears.net/cursos-y-actividades/cursos-verano/cuestionario-para-enviar-el-tercer-dia-del-curso-de-verano-2016-uned-baleares/)**

**POR FAVOR, SIGA ESTRICTAMENTE LAS INSTRUCCIONES DE ESTE DOCUMENTO.**

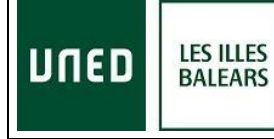

PODRÁ DESCARGARSE EL MATERIAL DEL CURSO Y EL CERTIFICADO DIGITAL EN LA SIGUIENTE DIRECCIÓN: **<https://extension.uned.es/miespacio>**

**También recibirá el certificado digital por e-mail a su correo de matrícula (si es alumno Uned, en su correo Uned).**

**Instrucciones para estudiantes que deseen solicitar reconocimiento de créditos de actividades y tengan el título de Cursos de Verano o de Extensión Universitaria en documento electrónico.**

Tienen dos opciones:

- b) Enviar un mail al negociado de convalidaciones de su Facultad con el título electrónico original como documento adjunto, en el que soliciten el reconocimiento de créditos, indicando nombre y apellidos, DNI y nombre y fecha de la actividad. [Enlace direcciones convalidaciones Facultades](http://www.uned-illesbalears.net/estudiar-en-la-uned/reconocimento-de-creditos-en-grados/)
- c) Entregar personalmente el documento electrónico guardado en un dispositivo (USB, CD) o bien el título impreso (en cuyo caso tiene categoría de copia auténtica para cotejar por el Negociado de Convalidaciones en la Sede Electrónica) y cumplimentar la hoja de solicitud que le será entregada.

Una vez valorada la solicitud, el Negociado de convalidaciones correspondiente se pondrá en contacto con el estudiante para confirmar el reconocimiento de créditos.

PARA CUALQUIER INFORMACIÓN ADICIONAL, envíe un correo electrónico a [info@palma.uned.es](mailto:info@palma.uned.es)

# **Centro Asociado de la UNED-Les Illes Balears**